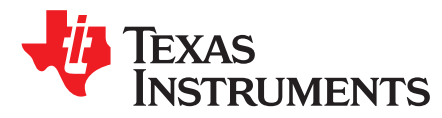

# *CC112X/CC120X On-Chip Battery Monitor*

*FredrikEriksen*

## **ABSTRACT**

This application report provides the necessary information in order to use the voltage sensor of the CC112x and CC120x family. The voltage sensor can be used to monitor the supply and battery voltage  $(V_{DD})$ .

#### **Contents**

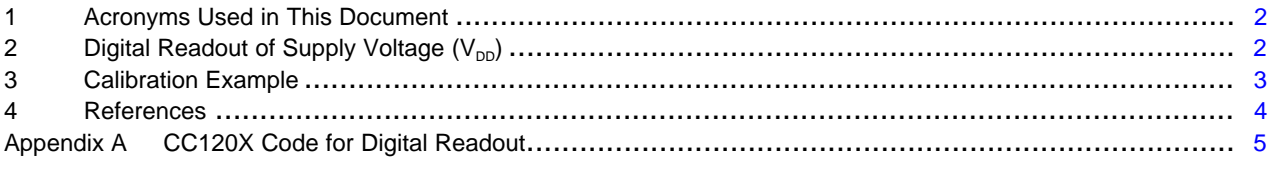

## **List of Tables**

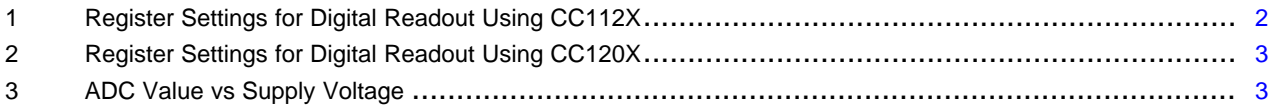

All trademarks are the property of their respective owners.

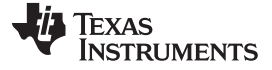

#### <span id="page-1-0"></span>**1 Acronyms Used in This Document**

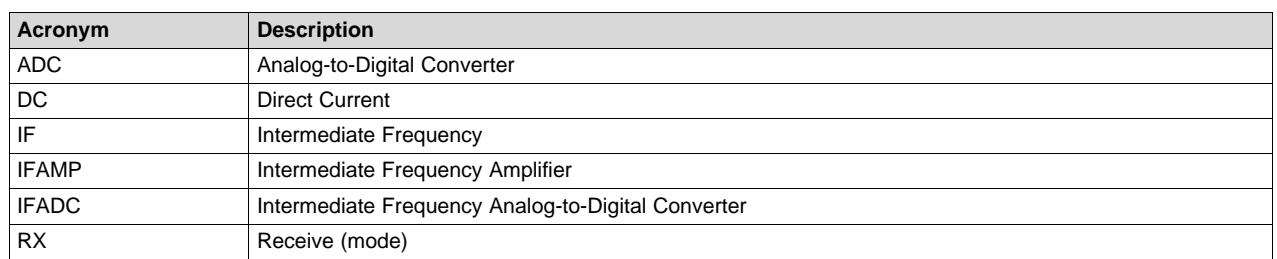

# <span id="page-1-1"></span>**2 Digital Readout of Supply Voltage (V<sub>pp</sub>)**

#### *2.1 Operation*

The IFADC in the receive chain is used to convert the analog sensor voltage to a digital value, which can be read from the CHFILT register.

In order to get a digital readout the following must be done:

- The chip must be in receive mode (RX).
- The DC filter must be disabled and the IF frequency set to zero. Otherwise the DC information is filtered out.
- The IFAMP must be off and this is done with the chip set in debug mode. For details about debug mode, see [Section](#page-2-3) 2.2. Note that the chip needs to be reset (by issuing an SRES strobe) to get out of debug mode.
- Optionally the DVGA\_GAIN setting in the MDMCFG1 register can be adjusted to increase/decrease the amplitude of the signal to prevent an overflow in the output value.
- [Table](#page-1-2) 1 and [Table](#page-2-1) 2 list the registers used to activate digital readout when using CC112x and CC120x, respectively. For details, see code in [Appendix](#page-4-0) A. All the SPI functions used in the code is found in the CC112x and CC120x software examples ( [\[7\]](#page-3-1) and [\[8\]\)](#page-3-2).

<span id="page-1-2"></span>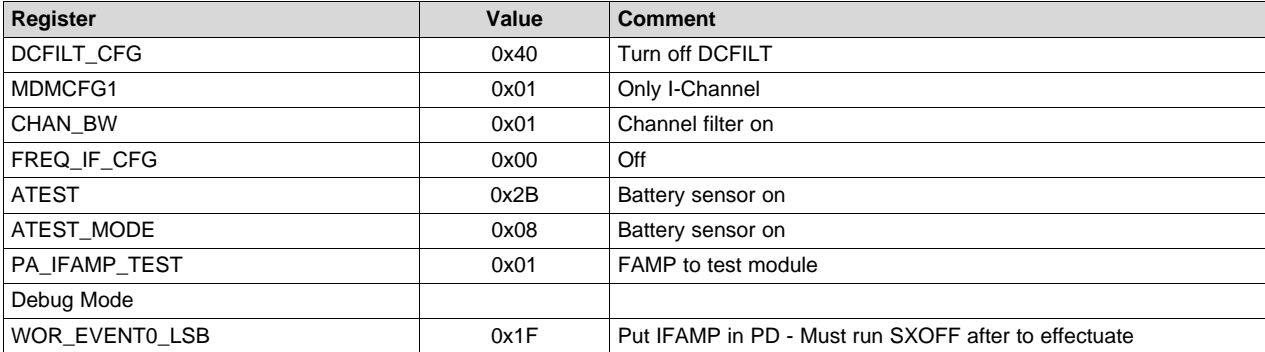

#### **Table 1. Register Settings for Digital Readout Using CC112X**

<span id="page-2-1"></span>[www.ti.com](http://www.ti.com) *Digital Readout of Supply Voltage (V<sub>DD</sub>)* 

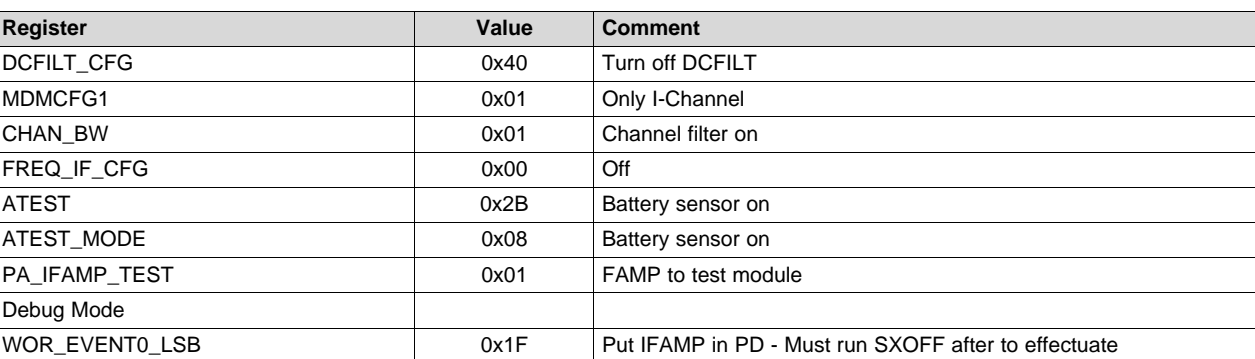

## **Table 2. Register Settings for Digital Readout Using CC120X**

# <span id="page-2-3"></span>*2.2 Debug Mode*

In order to turn off the IFAMP the chip has to be set in Debug Mode. This is done by filling the TX FIFO with a specific string and writing 0x01 to the BIST register. With the radio in debug mode the IFAMP can be turned off for correct measurement of VDD. Note that the radio has to be reset to get out of debug mode. Because of this the radio has to be reconfigured after exiting debug mode.

## <span id="page-2-0"></span>**3 Calibration Example**

The voltage offset in the ADC varies from chip to chip; therefore, it is necessary to do a calibration before use.

[Figure](#page-2-4) 1 shows that the digital readout is quite linear to the related voltage and a simple linear equation is sufficient for coarse voltage measurement.

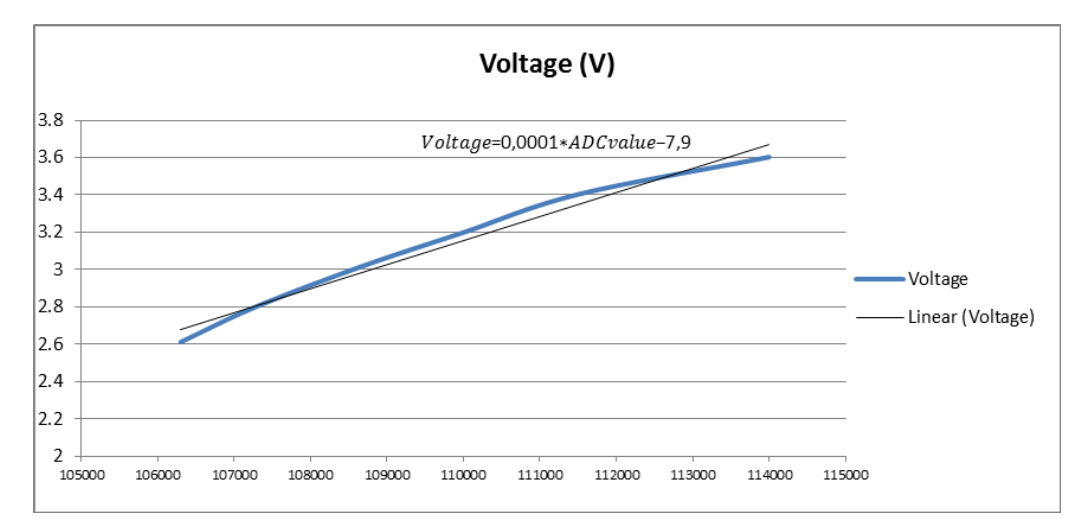

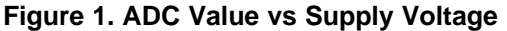

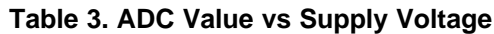

<span id="page-2-4"></span><span id="page-2-2"></span>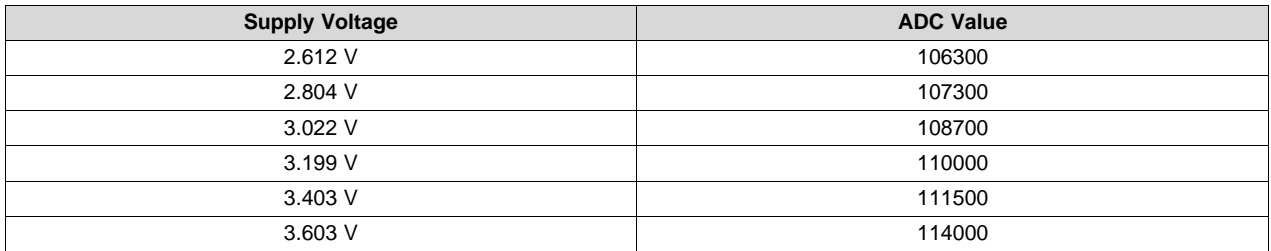

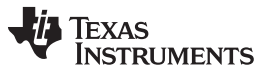

#### *References* [www.ti.com](http://www.ti.com)

The equation can be found by performing measurements across the wanted voltage range and make a trend line as shown [Table](#page-2-2) 3. The equation for the trend line can then be used in the software to calculate the supply and battery voltage. The equation found in this example is: *Voltage* = 0.0001 \* *ADCvalue* - 7.9 (1)

# <span id="page-3-0"></span>**4 References**

- 1. *CC1120 High-Performance RF Transceiver for Narrowband Systems Data Sheet* [\(SWRS112\)](http://www.ti.com/lit/pdf/SWRS112)
- 2. *CC1121 High-Performance Low-Power RF Transceiver Data Sheet* ([SWRS111](http://www.ti.com/lit/pdf/SWRS111))
- 3. *CC1125 Ultra-High Performance RF Narrowband Transceiver Data Sheet* [\(SWRS120\)](http://www.ti.com/lit/pdf/SWRS120)
- 4. *CC112X/CC1175 Low-Power High Performance Sub-1 GHz RF Transceivers/Transmitter User's Guide* [\(SWRU295\)](http://www.ti.com/lit/pdf/SWRU295)
- 5. *CC1200 Low-Power, High-Performance RF Transceiver Data Sheet* ([SWRS123](http://www.ti.com/lit/pdf/SWRS123))
- 6. *CC120X Low-Power High Performance Sub-1 GHz RF Transceivers User's Guide* ([SWRU346\)](http://www.ti.com/lit/pdf/SWRU346)
- <span id="page-3-1"></span>7. CC112x Software Examples (<http://www.ti.com/lit/zip/swrc219>)
- <span id="page-3-2"></span>8. CC120x Software Examples (<http://www.ti.com/lit/zip/swrc274>)

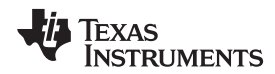

[www.ti.com](http://www.ti.com)

# <span id="page-4-0"></span>**Appendix A CC120X Code for Digital Readout**

The following code is for CC120x, but can easily be rewritten for use with the CC112x.

```
/*******************************************************************************
* @fn voltageRead
*
   @brief Reads voltage sensor
*
   @param none
*
   @return none
*/
static float voltageRead(void) {
 // Variables
 uint8 RegValue = 0;
 uint8 marcStatus;
 uint8 writeByte;
 float voltage = 0;
  // String to put radio in debug mode
 uint8 txBuffer[18] =
{0x0F,0x28,0x02,0x90,0x42,0x1B,0x7E,0x1F,0xFE,0xCD,0x06,0x1B,0x0E,0xA1,0x0E,0xA4,0x00,0x3F};
 // Configure ADC
 writeByte = 0x02;
 cc120xSpiWriteReg( CC120X_IF_ADC2, &writeByte, 1);
 writeByte = 0xEE;cc120xSpiWriteReg( CC120X_IF_ADC1, &writeByte, 1);
 writeByte = 0x10;
 cc120xSpiWriteReg( CC120X_IF_ADC0, &writeByte, 1);
  // Set SINGLE_ADC_EN to "Only I-channel" &0x1
 // DVGA Gain to 6dB - This directly modifies the amplitude of the signal
 // and can be used to get the signal within range together with the CHAN_BW register.
 writeByte = 0x05;cc120xSpiWriteReg( CC120X_MDMCFG1, &writeByte, 1);
  // ADC Decimation factor max
 writeByte = 0x88;
 cc120xSpiWriteReg( CC120X_CHAN_BW, &writeByte, 1);
  // Zero-IF
 writeByte = 0x00;cc120xSpiWriteReg( CC120X_IF_MIX_CFG, &writeByte, 1);
  // Disable DC_FILT
 writeByte = 0x40;
 cc120xSpiWriteReg( CC120X_DCFILT_CFG, &writeByte, 1);
  // Make sure CHFILT_BYPASS is not set
 writeByte = 0x00;
 cc120xSpiWriteReg( CC120X_MDMCFG0, &writeByte, 1);
 // Route ATEST MUX to battmon
 writeByte = 0x2B;
 cc120xSpiWriteReg( CC120X_ATEST, &writeByte, 1);
  // Set ATEST to battmon
 writeByte = 0x08;cc120xSpiWriteReg( CC120X_ATEST_MODE, &writeByte, 1);
  // Enable test at IFAMP output
 writeByte = 0x01;
 cc120xSpiWriteReg( CC120X_PA_IFAMP_TEST, &writeByte, 1);
```
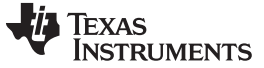

*Appendix A* [www.ti.com](http://www.ti.com)

```
// Set chip in RX
 trxSpiCmdStrobe(CC120X_SRX);
// Read marcstate and wait until chip is in RX
 do {
   cc120xSpiReadReg(CC120X_MARCSTATE, &marcStatus, 1);
 } while (marcStatus != 0x6D);
 // Put radio in debug mode
 // Write debug init to tx fifo
 cc120xSpiWriteTxFifo(txBuffer,sizeof(txBuffer));
  // Run code from FIFO
 writeByte=0x01;
 cc120xSpiWriteReg( CC120X_BIST, &writeByte, 1);
 // Strobe IDLE
 trxSpiCmdStrobe(CC120X_SIDLE);
 // Set IF AMP in PD
 writeByte=0x1F;
 cc120xSpiWriteReg( CC120X_WOR_EVENT0_LSB, &writeByte, 1);
 // Strobe SXOFF to copy command over
 trxSpiCmdStrobe(CC120X_SXOFF);
 // Turn off VCO to save power and eliminate voltage
 // drop on the reference voltage from different settings.
 writeByte=0xFF;
 cc120xSpiWriteReg( CC120X_WOR_EVENT0_LSB, &writeByte, 1);
  // Strobe SXOFF to copy command over
 trxSpiCmdStrobe(CC120X_SFSTXON);
 // Radio now in Debug Mode
 // Wait until channel filter data is valid
 do {
   cc120xSpiReadReg(CC120X_CHFILT_I2, &RegValue, 1);
 } while (!RegValue&0x08);
 // Read ADC value from CHFILT_I registers
 cc120xSpiReadReg(CC120X_CHFILT_I2, &RegValue, 1);
 ADCValue_I = ((int32)RegValue) << 16;cc120xSpiReadReg(CC120X_CHFILT_I1, &RegValue, 1);
 ADCValue_I |= (((int32)RegValue) << 8) & 0x0000FF00;
 cc120xSpiReadReg(CC120X_CHFILT_I0, &RegValue, 1);
 ADCValue_I = (int32)(RegValue) & 0x000000FF;
  // Simple conversion of ADC value to voltage
 voltage = (ADCValue_I * 0.0001) - 7.9;// Return voltage
 return voltage;
```
#### **IMPORTANT NOTICE**

Texas Instruments Incorporated and its subsidiaries (TI) reserve the right to make corrections, enhancements, improvements and other changes to its semiconductor products and services per JESD46, latest issue, and to discontinue any product or service per JESD48, latest issue. Buyers should obtain the latest relevant information before placing orders and should verify that such information is current and complete. All semiconductor products (also referred to herein as "components") are sold subject to TI's terms and conditions of sale supplied at the time of order acknowledgment.

TI warrants performance of its components to the specifications applicable at the time of sale, in accordance with the warranty in TI's terms and conditions of sale of semiconductor products. Testing and other quality control techniques are used to the extent TI deems necessary to support this warranty. Except where mandated by applicable law, testing of all parameters of each component is not necessarily performed.

TI assumes no liability for applications assistance or the design of Buyers' products. Buyers are responsible for their products and applications using TI components. To minimize the risks associated with Buyers' products and applications, Buyers should provide adequate design and operating safeguards.

TI does not warrant or represent that any license, either express or implied, is granted under any patent right, copyright, mask work right, or other intellectual property right relating to any combination, machine, or process in which TI components or services are used. Information published by TI regarding third-party products or services does not constitute a license to use such products or services or a warranty or endorsement thereof. Use of such information may require a license from a third party under the patents or other intellectual property of the third party, or a license from TI under the patents or other intellectual property of TI.

Reproduction of significant portions of TI information in TI data books or data sheets is permissible only if reproduction is without alteration and is accompanied by all associated warranties, conditions, limitations, and notices. TI is not responsible or liable for such altered documentation. Information of third parties may be subject to additional restrictions.

Resale of TI components or services with statements different from or beyond the parameters stated by TI for that component or service voids all express and any implied warranties for the associated TI component or service and is an unfair and deceptive business practice. TI is not responsible or liable for any such statements.

Buyer acknowledges and agrees that it is solely responsible for compliance with all legal, regulatory and safety-related requirements concerning its products, and any use of TI components in its applications, notwithstanding any applications-related information or support that may be provided by TI. Buyer represents and agrees that it has all the necessary expertise to create and implement safeguards which anticipate dangerous consequences of failures, monitor failures and their consequences, lessen the likelihood of failures that might cause harm and take appropriate remedial actions. Buyer will fully indemnify TI and its representatives against any damages arising out of the use of any TI components in safety-critical applications.

In some cases, TI components may be promoted specifically to facilitate safety-related applications. With such components, TI's goal is to help enable customers to design and create their own end-product solutions that meet applicable functional safety standards and requirements. Nonetheless, such components are subject to these terms.

No TI components are authorized for use in FDA Class III (or similar life-critical medical equipment) unless authorized officers of the parties have executed a special agreement specifically governing such use.

Only those TI components which TI has specifically designated as military grade or "enhanced plastic" are designed and intended for use in military/aerospace applications or environments. Buyer acknowledges and agrees that any military or aerospace use of TI components which have *not* been so designated is solely at the Buyer's risk, and that Buyer is solely responsible for compliance with all legal and regulatory requirements in connection with such use.

TI has specifically designated certain components as meeting ISO/TS16949 requirements, mainly for automotive use. In any case of use of non-designated products, TI will not be responsible for any failure to meet ISO/TS16949.

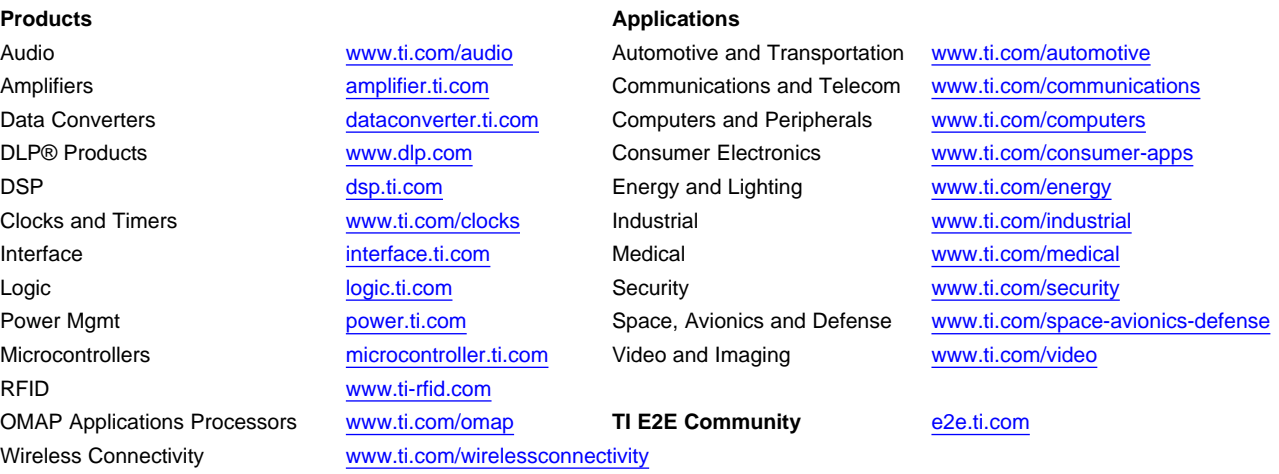

Mailing Address: Texas Instruments, Post Office Box 655303, Dallas, Texas 75265 Copyright © 2014, Texas Instruments Incorporated